# **SCSI Terminal Server**

# **Hardware InstallationGuide**

### **Introduction**

The SCSI Terminal Servers provide from two to 32 local serial ports that require no complex network overhead. The ports, which are simple to install and configure, attach externally to the SCSI bus of a UNIX or Windows NT system. The EIA-232 ports can be used for connecting devices such as terminals, modems, and printers.

### **Requirements**

Install the software driver before installing the hardware because a SCSI ID number must be determined before installation of the SCSI Terminal Server.

### **Installing the SCSI Terminal Server Software**

To install the software, follow the software driver installation directions found on the Access Resource CD.

### **Installing the SCSI Terminal Server**

**Caution:** The host machine, all of its SCSI peripherals, and any other devices that are be connected to the Digi SCSI Terminal Server must be turned off before installation. Failure to do so may result in damage to the system and its peripherals.

Use the following procedure to install the Digi SCSI Terminal Server on your network.

- **1.** Attach the SCSI Terminal Server to the SCSI bus using the cables included in the package.
- **2.** Push the active termination switch (#1) up if the SCSI Terminal Server is the last device on the SCSI bus. The switch must be down if it is not the end device on the SCSI bus.

**Note:** The associated LED will be on if the switch is up and termination power is available on the SCSI bus. The graphic in the next step displays a SCSI device setting for a device that is not an end device and has the SCSI ID #2.

**3.** Set the appropriate device ID as determined during the software installation process by properly setting SCSI ID switches 2 to 4.

Termination and SCSI ID Switches

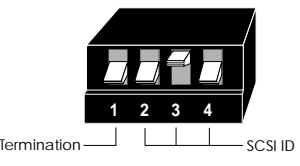

**Note:** You must use a unique number for each SCSI device on the SCSI bus. Changes made to the SCSI ID switches will only be recognized when the unit is powered up. Do **not** use the numbers 0 or 7 as they are already assigned. The SCSI ID #2 is also often unavailable as many SCSI hard drives use that number as a default.

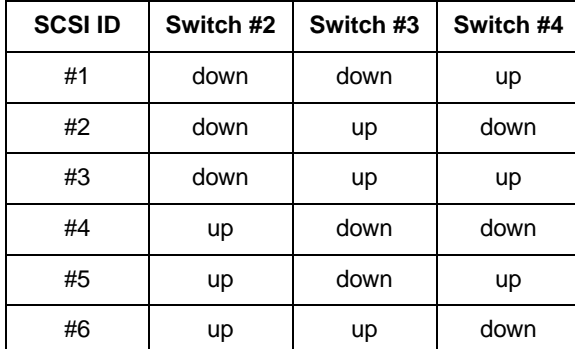

- **4.** Attach the cables from the peripheral devices to the SCSI Terminal Server.
- **5.** Connect the power supply and/or power cord to an AC outlet.
- **6.** Power up the network server and its peripherals.
- **7.** Check to see that the SCSI Terminal Server is operating correctly.

**Note:** See the Troubleshooting section of this document for common installation problems.

#### Copyright

The Digi logo and EtherLite are registered trademarks of Digi International. All other brand and product names are trademarks of their respective holders.

© Digi International Inc., 2001

All Rights Reserved

Information in this document is subject to change without notice and does not represent a commitment on the part of Digi International.

Digi provides this document "as is", without warranty of any kind, either expressed or implied, including, but not limited to, the implied warranties of fitness or merchantability for a particular purpose. Digi may make improvements and/or changes in this manual or in the product(s) and/or the program(s) described in this manual at any time.

This product could include technical inaccuracies or typographical errors. Changes are periodically made to the information herein; these changes may be incorporated in new editions of the publication.

### **Rack Mount Installation**

For the SCSI Terminal Server 1032, a rack mount kit is included. The rack mount brackets may be installed at either the front or rear of the unit.

To install each bracket, do the following:

**1.** Remove the two screws on the side of the cabinet.

**WARNING:** To prevent electric shock, do not remove the module cover. There are no user-serviceable parts inside. Refer servicing to qualified personnel only.

**2.** Align the holes of the bracket with the vacated holes in the cabinet. Use the screws to fasten the bracket to the cabinet.

### **Rack Mount Considerations**

When doing a rack mount installation consider the following:

- Cumulative power requirements of the unit and other equipment installed in the rack. Do not overload rack supply circuits.
- • Safety and stability. Always stack the rack from bottom up to ensure a stable and safe rack.
- • Air flow in the rack. Make sure the unit's ambient temperature does not exceed 95°F (35°C).
- • Grounding. Earth ground the unit reliably to the rack system. The earth ground connection must be maintained when the supply connection is other than a direct connection to the branch circuit.

## **EIA - 232 Connectors**

Many EIA-232 serial devices implement their serial ports with DB-25 connectors. The SCSI Terminal Server units have serial ports implemented with 8-pin RJ-45 modular jacks, with each signal using EIA-232 voltage levels. The following figures show the pinouts of all these connector types.

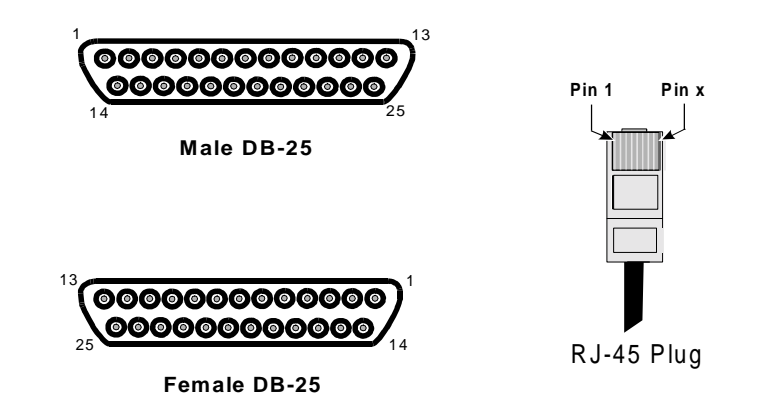

**Note:** The SCSI Terminal Server RJ-45 pin configuration is different from the configuration of the RJ-45 connectors used on other Digi products. RJ-45 cables designed for other Digi products must not be used with Digi SCSI Terminal Server.

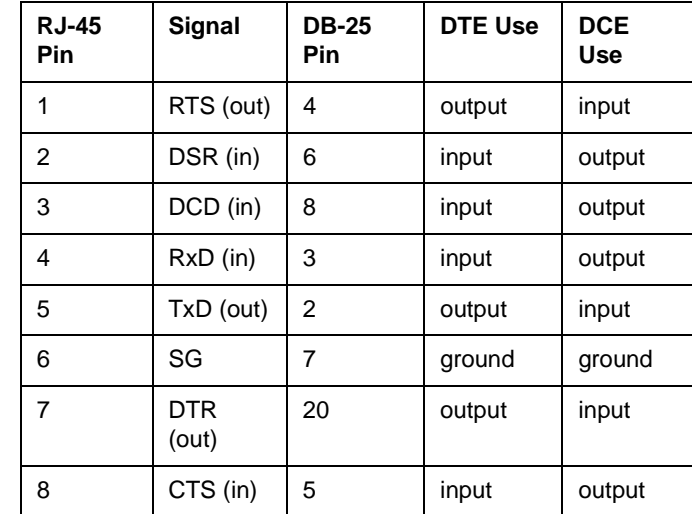

## **Troubleshooting**

If the SCSI Terminal Server does not operate properly, check the list below for some common installation problems.

- • The most frequent problem is duplicate SCSI ID numbers. The SCSI adapter card is usually set to #7. Make sure the SCSI Terminal Server module ID number is not conflicting with that number.
- • Check the cable to see that it is properly inserted and is completely seated. The pins in the SCSI cable are delicate and can be easily bent if not inserted carefully. It might be necessary to disconnect the cable to inspect for bent pins.
- • Inspect the power cord to verify it is inserted completely and the power is turned on.